# GPU Computing Workshop CSU 2013

Getting Started

Garland Durham Quantos Analytics

#### nvidia-smi

At command line, run command "nvidia-smi" to get/set GPU properties.

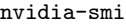

—

Options:

- -q query
- -L list attached devices

See "man nvidia-smi" for full documentation.

#### Get device information

—

See <http://docs.nvidia.com/cuda/cuda-runtime-api/index.html> for details on these and other CUDA API functions.

cudaError\_t cudaGetDeviceCount ( int\* count )

Returns the number of compute-capable devices.

cudaError\_t cudaSetDevice ( int device )

Set device to be used for GPU executions.

cudaError\_t cudaGetDevice ( int\* device )

Returns which device is currently being used.

cudaError\_t cudaGetDeviceProperties ( cudaDeviceProp\* prop, int device )

Returns information about the compute-device.

#### Error checking

- Most functions in the CUDA API return an object of type cudaError\_t.
- Also, if an error occurs in any CUDA API call, a CUDA error flag is set. The most recent error (if any) can be checked.
- It is good practice to check these (can prevent much frustration...)

```
cudaError_t err = cudaGetLastError();
```
Get last error.

—

```
cudaError_t err = cudaDeviceSynchronize()
```
Some operations run asynchronously (control returns to program before operation completes). This command blocks until all CUDA operations complete and then checks for errors.

#### Error checking — continued

—

It is convenient to define a couple of macros.

(See code/util/mycuda.cu for more sample macros and utilities.)

```
#define CUDA_CHECK_ERROR() check_error( __FILE__, __LINE__ )
void check_error( const char* file, const int line ) {
/***
* Example:
* cudaMalloc( &ptr, n*sizeof(float) )
 * CUDA_CHECK_ERROR()
*/
    cudaError_t err = cudaGetLastError();
   if (err) {
       fprintf( stdout, "%s(%i): check_error :: %s\nAborting...\n",
                file, line, cudaGetErrorString( err ) );
       exit(-1);}
}
#define CUDA_SAFE_CALL(err) safe_call(err, __FILE__, __LINE__)
void safe_call( cudaError_t err, const char* file, const int line ) {
/***
* Example:
* CUDA_SAFE_CALL( cudaMalloc( &ptr, n*sizeof(float) ));
*/
     if (err) {
       fprintf(stdout, "%s(%i): mycuda::safe_call :: %s\nAborting...\n",
                file, line, cudaGetErrorString( err ) );
       exit(-1);}
}
```
# Example — devQuery

See code/devQuery.

- Try compiling and running.
- Note error handling.
- Look at makefile.

#### Allocating memory on GPU and copying to/from host

cudaError\_t cudaMalloc ( void\*\* devPtr, size\_t size )

Allocates memory on device.

Notes:

—

- \* Memory allocated with this function must be freed with cudaFree()
- \* Device memory is only accessible from the device.

cudaError\_t cudaMemcpy ( void\* dst, const void\* src, size\_t count, cudaMemcpyKind kind )

Copies <count> bytes from the memory area pointed to by src to the memory area pointed to by dst, where kind is one of:

- \* cudaMemcpyHostToHost
- \* cudaMemcpyHostToDevice
- \* cudaMemcpyDeviceToHost
- \* cudaMemcpyDeviceToDevice.

#### Allocating and copying — sample code

—

Note that it is common to distinguish between device and host copies of variables as, e.g.,  $x_h$ and x\_d.

```
const int n=1000;
float * x_d;
cudaMalloc( &x_d, n*sizeof(float) );
float * x_h;
x_h = (float*)malloc( n*sizeof(float) );
for (int i=0; i<n; i++) x_h[i]=i;
cudaMemcpy( x_d, x_h, n*sizeof(float), cudaMemcpyHostToDevice );
< do stuff >
cudaMemcpy( x_h, x_d, n*sizeof(float), cudaMemcpyDeviceToHost );
< look at results >
cudaFree( x_d );
free( x_h );
```
#### Allocating and copying — utilities

A couple of utilities to simplify this can be found at code/util/mycuda.cu. (Note that these throw exceptions in case of failure.)

```
// Example:
// float *x_h = host_malloc<float>(1024);
\frac{1}{2} float *x_d = device_malloc <float > (1024);
// copy_host_to_device( x_d, x_h, n );
// < do stuff...>
// copy_device_to_host( x_h, x_d, n );
// device_free( x_d );
// host_free( x_h );
    template <typename T>
T * device_malloc( int n ) throw (exception) {
      T * ptr;
      if ( cudaMalloc( &ptr, n*sizeof(T) ))
             throw exception( "mycuda::device_malloc" );
      return ptr;
}
    template <typename T>
void device_free( T* ptr ) throw( exception ) {
    if ( cudaFree( ptr ) )
       throw exception( "mycuda::device_free" );
}
    template <typename T>
void copy_device_to_host( T * dest, T * src, int n ) throw( exception ) {
    cudaError_t err = cudaMemcpy( dest, src, n*sizeof(T), cudaMemcpyDeviceToHost );
    if (err) throw( exception( "mycuda::copy_from_device"));
}
    template <typename T>
void copy_host_to_device( T * dest, T * src, int n ) throw( exception ) {
    cudaError_t err = cudaMemcpy( dest, src, n*sizeof(T), cudaMemcpyHostToDevice );
    if (err) throw( exception( "mycuda::copy_to_device" ));
}
```
## Basic arithmetic

- Functions executed on the device are referred to as "kernels".
- Kernels are identified with the \_\_global\_\_ keyword. The return type must be void. Arguments must be pointers to device variables or passed by value.
- Threads are arranged in blocks. Each thread has access to several built-in constants identifying its position in the grid.

In the simplest case:

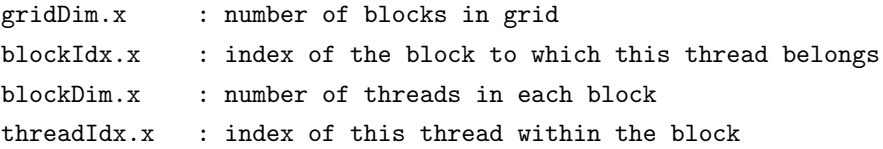

#### Example — vecAdd

```
__global__ void
vecAdd( float * z, float a, float * x, float b, float * y, int n ) {
/***
* Example: vecAdd
*
* Computes z = a*x + b*y
 * a, b are scalar
 * x, y, z are device pointers.
 *
* Notes:
* * If there are fewer threads than data elements, some (or all)
 * threads handle more than one data element.
*/
   int tid = blockIdx.x*blockDim.x + threadIdx.x;
   int nthreads = blockDim.x*gridDim.x;
   for (int i=tid; i<n; i+=nthreads) {
       z[i] = a*x[i] + b*y[i];}
}
```
#### Calling a kernel

—

The grid layout must be specified when the kernel is called.

```
// Example: Calling vecAdd
const int gridsize = 1000;
const int blocksize = 1024;
float *x_d = device_malloc<float>( 1024 );
float *y_d = device_malloc<float>( 1024 );
float *z_d = device_malloc<float>( 1024 );
< copy data to x_d and y_d >
vecAdd <<< gridsize, blocksize >>> (z_d, 4.0f, x_d, 5.0f, y_d);
< copy data from z_d back to host >
```
# Example 02 — vecAdd

See code/vecAdd.

- Try compiling and running.
- Try setting n to some very large value and see if you can throw an exception.

#### Remarks

—

- Threads are executed in "warps" of 32 threads at a time. So, typically, blocksize should be a multiple of 32.
- The grid size and block size can both be multidimensional. That is suppose that it convenient to specify a 5x3x20 grid comprised of block, each of which has 4x8x16 threads. Nvidia has a special data structure, dim3, with fields x, y and z, for this purpose. Thus, one can specify, e.g.,

```
dim3 gridsize(5,3,20);
dim3 blocksize(4,8,16);
```
In this case, the x, y and z dimensions and indices are accessed in the kernel as:

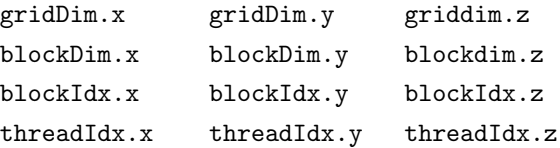

The total number of blocks, number of thread in each block and total number of threads are thus given by

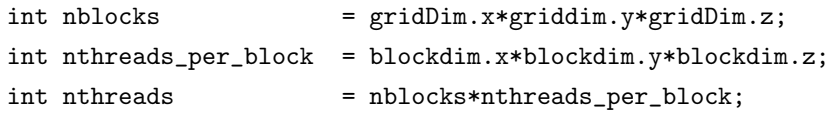

#### A few useful utilities

See code/util/mycuda.cu.

```
template <typename T1, typename T2>
__global__
void fill( T1 * z, T2 a, int n ) {
    int tid = blockIdx.x*blockDim.x + threadIdx.x;
    int nthreads = blockDim.x*gridDim.x;
    for (int i=tid; i<n; i+=nthreads) {
        z[i] = a;}
}
    template <typename T1, typename T2>
__global__
void seq( T1 * z, T2 first, int n) {
    int tid = blockIdx.x*blockDim.x + threadIdx.x;
    int nthreads = blockDim.x*gridDim.x;
    for (int i=tid; i<n; i+=nthreads) {
        z[i] = first +i;
    }
}
```

```
template <typename T1, typename T2>
__global__
void seq( T1 * z, T2 first, T2 inc, int n) {
    int tid = blockIdx.x*blockDim.x + threadIdx.x;
    int nthreads = blockDim.x*gridDim.x;
    for (int i=tid; i<n; i+=nthreads) {
        z[i] = first +i*inc;
    }
}
```
### Utilities — continued

```
template <typename T1, typename T2>
__global__
void rep( T1 * z, int n, T2 * x, int nx, int ncopies ) {
    int tid = blockIdx.x*blockDim.x + threadIdx.x;
    int nthreads = blockDim.x*gridDim.x;
    for (int i=tid; i<n; i+=nthreads) {
       z[i] = x[i/ncopies];}
}
    template <typename T1, typename T2>
__global__
void tile( T1 * z, int n, T2 * x, int nx, int ncopies ) {
    int tid = blockIdx.x*blockDim.x + threadIdx.x;
    int nthreads = blockDim.x*gridDim.x;
    for (int i=tid; i<n; i+=nthreads) {
       z[i] = x[i \; % nx];}
}
```
#### Utilities — continued

—

It may also be useful to have a few simple math operations in a "utilities" package, e.g.,

```
_{-}global_{-}void aX_plus_bY( float * z, float a, float * x, float b, float * y, int n ) {
    int tid = blockIdx.x*blockDim.x + threadIdx.x;
    int nthreads = blockDim.x*gridDim.x;
    for (int i=tid; i<n; i+=nthreads) {
        z[i] = a*x[i] + b*y[i];}
}
__global__
void max_X_Y( float * z, float * x, float * y, int n ) {
    int tid = blockIdx.x*blockDim.x + threadIdx.x;
    int nthreads = blockDim.x*gridDim.x;
    for (int i=tid; i<n; i+=nthreads) {
        if (isan(x[i])) {
            z[i] = x[i];} else {
            z[i] = (x[i] > y[i] ? x[i] : y[i]);
        }
    }
}
__global__
void exp_X(float * z, float * x, int n) {
    int tid = blockIdx.x*blockDim.x + threadIdx.x;
    int nthreads = blockDim.x*gridDim.x;
    for (int i=tid; i<n; i+=nthreads) {
        z[i] = exp(x[i]);}
}
```
# Example 03 — simpleMath

—

See code/simpleMath for some sample code using these utilities and implementing simple kernels.

• Try modifying, compiling, and running.

#### Using mapped memory

- Mapped memory can be accessed from either host or device.
- In the past, host and device pointers were different, and the device pointer needed to be obtained with a call to cudaHostGetDevicePointer().
- However, newer versions of CUDA use "unified addressing", which means that the same pointer is valid for both host and device.

#### NOTES

- \* Call cudaSetDeviceFlags( cudaDeviceMapHost ) before calling any other functions from CUDA API (not needed if device supports unified virtual address space, as most recent devices do).
- \* Allocate using cudaHostAlloc()
- \* Remember to synchronize (using cudaDeviceSynchronize()) before reading data written on device.
- \* Free using cudaFreeHost()

#### EXAMPLE

```
cudaSetDeviceFlags( cudaDeviceMapHost )
float *ptr;
cudaHostAlloc( &ptr, n*sizeof(float), cudaHostAllocMapped );
< Do stuff...>
cudaDeviceSynchronize();
< Read on host >
cudaFreeHost( ptr )
```
#### Mapped memory utilities

See code/util/mycuda.cu.

}

—

```
template <typename T>
T * mapped_malloc( int n ) throw (exception) {
     T * ptr;
      if ( cudaHostAlloc( &ptr, n*sizeof(T), cudaHostAllocMapped ))
              throw exception( "mycuda::mapped_malloc" );
     return ptr;
}
    template <typename T>
void mapped_free( T* ptr ) throw( exception ) {
    if ( cudaFreeHost( ptr ) )
        throw exception( "mycuda::mapped_free" );
}
void device_synchronize() throw( exception ) {
    cudaError_t err = cudaDeviceSynchronize();
    if (err) throw( exception( "mycuda::device_synchronize" ) );
```
20

# Example 04 — mapped memory

See code/mappedMemory.

- Try commenting out the cudaDeviceSynchronize() statements.
- See if you can make it fail by omitting cudaDeviceSynchronize().

#### Timing CUDA code using cudaEvent

—

To time CUDA code, need to use a timer based on CudaEvent (since CUDA operatons run asynchronously).

```
cudaEvent_t start, stop;
cudaEventCreate( &start );
cudaEventCreate( &stop );
cudaEventRecord( start, 0);
 < do something on GPU >
cudaEventRecord( stop, 0 );
cudaEventSynchronize( stop );
float elapsedTime;
cudaEventElapsedTime( &elapsedTime, start, stop );
printf( "Elapsed time: %5.3f\n", elapsedTime );
cudaEventDestroy( start );
cudaEventDestroy( stop );
```
# Profiler

—

There is also a profiler distributed with CUDA. This is often a more convenient way to assess performance.

## Exercises